# The operating system Linuxand programming languages

# An introduction

Joachim Puls and Michael Wegner

## Contents:

- 1 General remarks on the operating system [UNIX/Linux](#page-1-0)
- 2 First steps at the [computer](#page-2-0)
- 3 File [systems](#page-7-0)
- 4 Editing and [printing](#page-13-0) text files More [important](#page-16-0) commands
- 5 [UNIX-shells](#page-17-0)
- 6 Process [administration](#page-19-0)
- 7 The [programming](#page-21-0) language C++ an overview
- 8 Fortran 90/95 an [overview](#page-23-0)
- 9 Creating [executable](#page-25-0) programs

Additional material

- $\bullet$  vi basics:  $\texttt{vi} \_ \texttt{brief}$   $\texttt{pdf}$
- $\bullet$  reference for  $\mathtt{vi}\colon\mathtt{vi}\text{-reference.pdf}$  $\mathtt{vi}\colon\mathtt{vi}\text{-reference.pdf}$  $\mathtt{vi}\colon\mathtt{vi}\text{-reference.pdf}$
- reference for emacs: emacs [reference.pdf](http://www.usm.uni-muenchen.de/people/puls/lessons/intro_general/Linux/emacs_reference.pdf)

Acknowledgements. Many thanks to Tadziu Hoffmann for carefully reading the manuscript and useful comments.

 $\odot$ 2010, Joachim Puls & Michael Wegner (1st ed.)

## <sup>1</sup> General remarks on the operating system UNIX/Linux

## Classification of UNIX/Linux

UNIX is <sup>a</sup> Multi-User/Multi-Tasking operating system and exists in many different versions ("derivates"): Solaris, AIX, XENIX, HP-UX, SINIX, Linux.

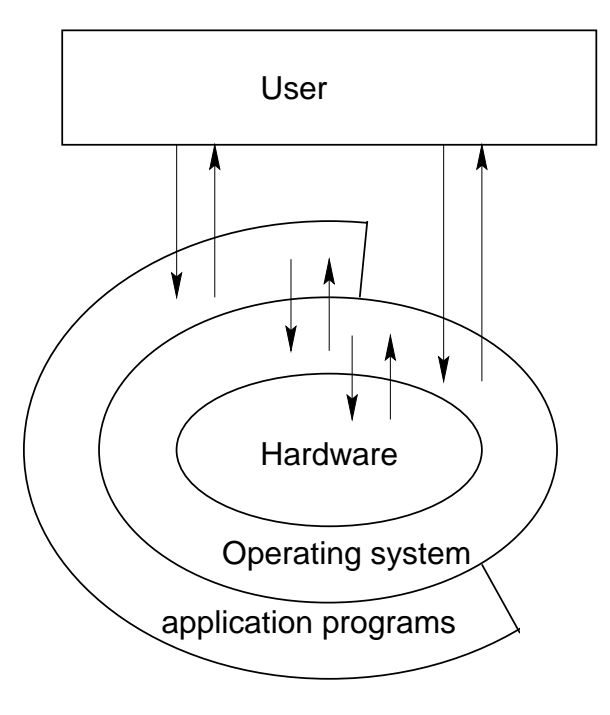

Operating system (OS): Sum of all programs which are required to operate <sup>a</sup> computer and which control and monitor the application programs.

## Essential features

## UNIX

- <span id="page-1-0"></span>• has been originally written in the programming language C, and is therefore <sup>a</sup> classical platform for C-programs. UNIX contains well suited environments for program development (C, C++, Java, Fortran, ...).
- is mainly used for scientific-technical applications on mainframes and workstations, but has become, because of Linux, also popular for classical PC-applications throughout the last years.
- is perfectly suited for application in networks. Larger systems and networks require an administrator.
- offers various alternatives for the solution of most tasks. The multitude of commands (more thanin any other OS) are brief and flexible.
- is originally command-line oriented, but can beused via a graphical user interface (*X Window* system).

Linux is available (also via internet) in different distributions (S.u.S.E., Fedora, Debian etc.). Meanwhile there is a variety of direct-start (live) systems, which can be started, without installation, directly from CD or other bootable storage devices (Knoppix, Ubuntu, . . . ). There are also interesting "mini versions" ( <sup>&</sup>lt;<sup>100</sup> MB) designed for <sup>a</sup> start from USBsticks (e.g., Puppy). The source code of Linux is free.

## **Literature**

- Peek, J., et al.: Unix Power Tools. O'Reilly Media <sup>2002</sup> (3rd edition).
- Gilly, D., et al.: UNIX in <sup>a</sup> Nutshell. O'Reilly, Köln. 1998 (1st edition).
- Wielsch, M.: Das große Buch zu UNIX. Data Becker, Düsseldorf. 1994 (1st edition).
- and numerous other text books
- online-tutorial

<http://www.ee.surrey.ac.uk/Teaching/Unix>

## <span id="page-2-0"></span><sup>2</sup> First steps at the computer

## User, logon, logoff

Since UNIX is a *multi-user* operating system, it can deal with several users simultaneously. Each user needs a *user account*.

Each user has <sup>a</sup> personal environment (home directory, shell), which can be accessed only by her-/himself (and by the system adminstrator and those people who know the password – legitimate or byhacking).

Inside the system the user is identified by his user ID(UID) and his group identity (group ID, GID).

There are two user types:

- 'normal' users with restricted rights and the
- system administrator (root) with all privileges. The latter is responsible for the installation, configuration and maintenance of the system as well as the user administration.

Each user has to logon and to logoff from the system (login/logout). Each user account is protected by <sup>a</sup>password.

## Exercise:

Login to the system with your user account!

## Graphical user interface

Originally, UNIX is command-line oriented. The  $X$ Window system enables convenient interaction via Window system enables convenient interaction via a<br>window-oriented graphical interface, similar to other OS.

The window manager is responsible for the management and display of the individual windows. Each window manager (and there are <sup>a</sup> variety of such managers) can be distinguished by its own Look and Feel (appearance of window decorations and control devices etc.). Most window managers can be choosenat the login-menu.

Examples for simple window managers:

- twm: very simple and resource-saving
- mwm: Motif window manager, more common andmore advanced
- xfce: convenient, simple, and resource-saving(recommended for use in virtual machines)

Moreover, almost all Linux distributions providegraphical desktop environments such as KDE o **L** Or<br>imple GNOME, which have <sup>a</sup> functionality far beyond simplewindow managers.

### Syntax:

xterm [options]

Though there is <sup>a</sup> graphical interface, UNIX needs the possibility for direct command input for practical use. Therefore, at least one terminal window needs to be open. This can be accomplished via the windowmanager or the desktop environment ('console')

More windows can then be opened with the commandxterm.

Generally, all UNIX commands have <sup>a</sup> variety of options, which usually begin with -. For the commands which will be introduced in the following, we will provide only the most important ones.

### Example:

wegner@arber:~ <sup>&</sup>gt; xterm -geo 80x40 -fn 10x20

The command xterm is called with two options -geo, -fn, which, in this case, need additional arguments (width and height of window, font name & size).

### Exercise:

- 1. Open <sup>a</sup> terminal window ("terminal program") via KDE.
- 2. From there, start another xterm!

command  $\boxed{\mathtt{man}}$ 

### Syntax:

man command man -k expression

displays the manual pages ("man pages") for the provided command. man -k searches for man pages containing the expression in the NAME section. <sup>A</sup> man page usually consists of the following sections

- NAME command and purpose
- SYNOPSIS syntax of command
- DESCRIPTION of command effect
- FILES which are modified and/or needed
- OPTIONS if present
- EXAMPLE(S) for application (rarely)
- BUGS errors, if known
- SEE ALSO other commands in the same context

### Exercise:

Display information about the command xterm!

## command <u>| passwd</u>

### Syntax:

#### passwd

sets <sup>a</sup> new password.

Passwords should be constructed from <sup>a</sup> combination of letters, digits and special characters, and should not appear in any dictionary or similar list. Otherwise, the password can be hacked by systematic search algorithms.

The command to set/change the password and the required conventions (length, number of digits/letters/special characters) can vary from system to system. The following example is <sup>a</sup> common one, e.g., valid for the workstations at the CIP Pool (but not for the workstations of the USM).

### Example:

wegner@arber:~ <sup>&</sup>gt; passw<sup>d</sup> Changing passwor<sup>d</sup> for wegner Old password: myoldpasswdEnter the new passwor<sup>d</sup> (minimum of 5, maximum of <sup>8</sup> characters) Please use <sup>a</sup> combination of upper and lower case letters and numbers. New password: mynewpassw<sup>d</sup> Re-enter new password: mynewpassw<sup>d</sup> Password changed.

## Example:

----> Ihr neues Passwort ist in <sup>5</sup> Minuten im gesamten Pool aktiv! <----- Connection to 141.84.136.1 closed. wegner@arber:~ <sup>&</sup>gt;

 ${\small \textsf{command}}\;|\;{\bf who},\;\;{\bf whoami}\ \textcolor{white}{\overbrace{\textsf{domain}}$ 

### Syntax:

whowhoami

who displays information about all users which arelogged into the system

- user name,
- terminal where the corresponding user is working,
- time of login.

whoami is self-explanatory.

## Example:

wegner@arber:~ <sup>&</sup>gt; whoami arber!wegner <sup>p</sup>ts/5 Oct <sup>20</sup> 12:45

## Working at external terminals

To login to <sup>a</sup> distant host, one has to provide the corresponding IP address, either numerical or as the complete host name name.domain. In local networks (CIP-Pool), the brief host name (without domain) is sufficient. To establish the connection and to encrypt the transmitted data, one should use exclusively the so-called "secure" commands. Avoid ftp and use sftp instead. With ftp, even the password is *not* encoded!

command  $\boxed{\mathtt{sh}}$ 

### Syntax:

```
ssh (-4) -X -1 username hostname
ssh (-4) -X username@hostname
```
Enables logging in to an arbitrary host which can be located via an IP address (if one knows the user account and the password). Logoff with exit, Ctrl-D or logout.

In case, the option -4 (without brackets) forces an IPv4 connection (if IPv6 is not working)

### Example:

```
wegner@arber:~ > ssh -X -l wegner lxsrv1.lrz-muenchen.de
Password: mypasswd
Last login: Sun Oct 22 ...
*********************Mitteilungen
*********************
wegner@lxsrv1:~ > logout
Connection to lxsrv1.lrz-muenchen.de closed.
```
OR (if connection within "own" cluster)

### Example:

wegner@arber:~ <sup>&</sup>gt; ssh -X wegner@arber Last login: Sun Oct <sup>22</sup> ... etc. (keine Passwort-Abfrage)

An additional advantage of the secure shell is that the distant host hostname can display <sup>X</sup> applications on the local terminal, without requiring the command xhost (as in earlier times). For certain hosts, the command ssh requires the option -X to enable this feature.

 ${\small \mathsf{command}}\;{\small \begin{matrix} \quad \quad \ \ \, \\\text{cop}\end{matrix}}$ 

To copy files from one host to another, the commandscp ("secure copy") is used, see also cp.

### Syntax:

scp  $(-4)$  file1 username@hostname:file2

scp (-4) username@hostname:file1 file2

The first command copies the local file file1 to the external host under name file2, the second command vice versa. Note the colon! scp -r enables to copycomplete directories recursively, compare cp -r.

## <sup>3</sup> File systems

## Logics, file types

"In UNIX everything is <sup>a</sup> file."

The following file-system objects can be found

- 'normal' (text-) files
- executable files (binary files or shell scripts)
- directories
- device files
- pipes
- symbolic or hard links (references to files)

All files and file system objects are ordered within <sup>a</sup>hierarchical *file tree* with exactly one *root directory*<br>...  $'$ .

In contrast to the MS-Windows file system, the UNIX file system does not distinguish between different drives. All physical devices (hard disks, DVD, CDROM, USB, floppy) are denoted by specific files inside <sup>a</sup> certain directory within the file tree (usuallywithin /dev).

File names consist of <sup>a</sup> sequence of letters, digits and certain special characters, and must not containslashes (for convenience, they should neither contain empty spaces).

<span id="page-7-0"></span>Avoid characters which might be interpreted by theshell in <sup>a</sup> special way.

<sup>A</sup> file can be referenced within the file tree by either an absolute or <sup>a</sup> relative path name. An absolute path name consists of all directories leading to the file and the file name, and always begins with <sup>a</sup> / (the root directory).

In many shells and application programs, the tilde denotes the home directory.

 ${\small \sf{command}}$   ${\small \bigl\lfloor}$   ${\small \bigl\lfloor}$   ${\small \bigl\lceil}$   ${\small \bigr\lceil}$   ${\small \bigr\lceil}$ 

## Syntax:

pwd

displays the current directory.

## Example:

wegner@arber:~ <sup>&</sup>gt; pw<sup>d</sup>/home/wegnerwegner@arber:~ <sup>&</sup>gt;

## Exercise:

Display the current directory!

command  $\lfloor$  cd

### Syntax:

## cd [directory]

Changes into the given directory, or into the homedirectory when no parameter is provided.

As in MS-DOS/Windows, ".." denotes the parent and "." the current directory.

## Example:

```
wegner@arber:~ > cd /home/puls
wegner@arber:/home/puls > pwd
/home/puls
wegner@arber:/home/puls > cd ..
wegner@arber:/home > pwd
/home
wegner@arber:/home > cdwegner@arber:~ > pwd
/home/wegner
wegner@arber:~ >
```
## Exercise:

Change to the directory /usr/share/templates and back to your home directory!  $(\rightarrow$  file name completion with TAB)

Check for successful change with pwd!

## Search pattern for file names

In principle, the shell is a specific program which deals with the interpretation of input commands. If these commands have parameters which are file names, several files can be addressed simultaneously by means of <sup>a</sup> search pattern, which is expanded by the shell. In any case, the file name expansion is performed prior to the execution of the command.

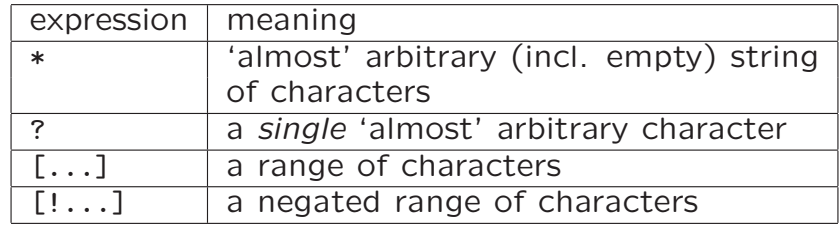

'almost' arbitrary: leading dot (e.g., hidden files, ../etc.) excluded

command  $\boxed{\mathtt{ls}}$ 

## Syntax:

## ls [-alR] [file/directory]

displays the names (and, optionally, the properties) of files or lists the content of <sup>a</sup> directory. File anddirectory names can be be absolute or relative.

#### Important options

- -a list also files/directories which begin with <sup>a</sup> dot (hidden)
- -l long listing format. Displays permissions, user and group, time stamp, size, etc.
- -R for directories, all sub-directories will be displayedrecursively.

## Example:

```
wegner@arber:~ > ls
hello* hello.cpp hello.f90 nsmail/
wegner@arber:\tilde{ } > 1s -a<br>\cdot/ .bash hist
./ .bash_history .netscape/ hello.cpp
               .bashrc* .ssh/ hello.f<br>history hello* nsmail/
.Xauthority .history
wegner@arber:~ > ls /var/X11R6<br>app-defaults/ bin/ lib@ sax/
app-defaults/ bin/<br>scores/ xfine/xfine/ xkb/
wegner@arber:~ > ls .b*
.bash_history .bashrc*
wegner@arber:~ > ls [a-h]*
hello* hello.cpp hello.f90
wegner@arber: ~ > 1s *.?[9p]?
hello.cpp hello.f90
wegner@arber:~ >
```
### Exercise:

List the complete content of your home directory! What is displayed with ls .\* ?

## Copy, move and delete files/directories

In addition to ls there are other commands for working with files which can be used together with file namepatterns.

command <mark>mkdir, rmdir</mark>

## Syntax:

mkdir directory rmdir directory

mkdir creates an empty directory, rmdir deletes anempty directory.

## Example:

wegner@arber:~ <sup>&</sup>gt; ls hello\* hello.cpp hello.f90 nsmail/ wegner@arber:~ <sup>&</sup>gt; mkdir numerik wegner@arber:~ <sup>&</sup>gt; ls hello\* hello.cpp hello.f90 nsmail/ numerik/ wegner@arber:~ <sup>&</sup>gt; rmdir numerik wegner@arber:~ <sup>&</sup>gt; ls hello\* hello.cpp hello.f90 nsmail/ wegner@arber:~ <sup>&</sup>gt;

## Exercise:

Create <sup>a</sup> directory yourname exercise within your home directory, where yourname *is your* actual *name!* 

command  $\boxed{\texttt{cp}}$ 

### Syntax:

cp file1 file2 cp file1 [file2 ...] directory cp -r dir1 dir2 cp -r dir1 [dir2 ...] directory

copies files or directories. The original file/directoryremains unmodified.

option:

-r directories are copied recursively with all subdirectories.

Several possibilities:

cp file1 file2

file1 is copied to file2. Attention: if file2 already exists, it is overwritten (mostly without warning), andthe original file2 is lost!!!

cp file1 [file2 file3] dir

If dir exists, file1 [, file2, file3] are copied into dir. If dir does not exist, you get an error warning (for more than two arguments), or, for two arguments, dir is interpreted as <sup>a</sup> file name and file1 is copied to a *file* named dir.

cp -r dir1 dir2

If dir2 already exists, dir1 is recursively copied into dir2. If dir2 does not exist, <sup>a</sup> recursive copy of dir1 is created and named dir2.

cp -r dir1 dir2 dir3 dir4

If dir4 already exists, dir1, dir2, dir3 are copied into dir4. If dir4 does not exist, you get an error warning, as well as for other combinations of files and directories within the command.

### Example:

```
wegner@arber:~ > ls
hello* hello.cpp hello.f90 nsmail/ numerik/
wegner@arber:~ > cp hello.cpp hello2.cpp
wegner@arber:~ > ls<br>hello* hello.f90
           hello.f90 nsmail/
hello.cpp hello2.cpp numerik/
wegner@arber:~ > cp hello.cpp numerik
wegner@arber:~ > ls numerik
hello.cpp
wegner@arber:~ >
```
#### Exercise:

a) Check whether the directory ubung0 is present in your home directory. If not, copy, via scp, the directory ubung0 from account/host numprakt@ltsp08.usm.uni-muenchen.de to your home directory.

b) Copy the files from ubung0 into your directory yourname\_exercise*!* 

command  $\boxed{\texttt{mv}}$ 

#### Syntax:

mv file1 file2 mv file1 [file2 ...] directory mv dir1 dir2 mv dir1 [dir2 ...] directory

Rename or move files or directories. Similar to cp, but original is 'destroyed'. First command from above renames files, other commands move files/directories. (Actually, only the pointer in the 'inode table' is changed, but there is no physical move  $-$  except if you move the file to another file system).

Note: *no* option [-r] required

Several possibilities, analogue to cp.

#### Example:

wegner@arber:~ > ls<br>hello\* hello.f90 hello\* hello.f90 nsmail/ hello.cpp hello2.cpp numerik/ wegner@arber:~ <sup>&</sup>gt; mv hello2.cpp hello3.cpp wegner@arber:~ > ls<br>hello\* hello.f90 hello.f90 nsmail/ hello.cpp hello3.cpp numerik/ wegner@arber:~ <sup>&</sup>gt; ls numerik hello.cpp wegner@arber:~ <sup>&</sup>gt; mv hello3.cpp numerik wegner@arber:~ <sup>&</sup>gt; ls hello\* hello.cpp hello.f90 nsmail/ numerik/ wegner@arber:~ <sup>&</sup>gt; ls numerik hello.cpp hello3.cpp wegner@arber:~ <sup>&</sup>gt;

#### Exercise:

- 1. Rename your directory yourname exercise to yourname exercise0! This will be your working directory for the following exercises.
- 2. Move the file .plan from yourname exercise0 to your home directory! Try to move an arbitrary file from your homedirectory to the root directory. What happens?

command  $\boxed{\tt rm}$ 

### Syntax:

rm [-irf] file(s)/directory(ies)

Delete files and/or directories. After deleting, the deleted files cannot be recovered! Use rm only with greatest caution. E.g., the command rm -r \* deletes recursively (in most cases without further inquiry) the complete file tree below the current directory (leavingthe hidden files/directories beginning with . though).

Options:

- -i delete only after confirmation
- -r directories will be recursively deleted (with all subdirectories)
- -f force: suppress all safety inquiries.

Note: Varying from system to system, rm without theoption -f might need a confirmation or not (the latter is the standard).

## Example:

```
wegner@arber:~/numerik > lshello.cpp hello3.cpp
wegner@arber:~/numerik > rm -i hello3.cpp
rm: remove 'hello3.cpp'? y
wegner@arber:~/numerik > ls
hello.cpp
wegner@arber:~/numerik >
```
## File permissions/Access rights

The UNIX file system distinguishes between three different access rights or *file mode bits*. (Note: actually, there are more access rights, but these are of interest only for administrators.)

- r read: permits the reading of file contents, or, for directories, the listing of their content.
- w write: permits the modification of files (incl. delete). To create or delete files, the parent directory(ies) need write access as well!
- x execute: permits the execution of binary files (commands, programs) and of shell scripts from the command line. For directories, the <sup>x</sup> bit is required to change into this directory and to access the files/directories inside.

Access rights are individually defined for

u the owner of the object

- g the group to which the object belongs
- o all other users
- a all users (i.e.,  $u + g + o$ )

The access rights of <sup>a</sup> file can be changed by means of the command chmod.

command chmod

### Syntax:

chmod [ugoa][+-=][rwx] file(s)/directory(ies)

Change the access rights of files or directories. Theserights are displayed by ls -l according to the pattern

#### uuugggooorwxrwxrwx

Example:

```
wegner@arber:~/numerik > ls -l
total 4
-rw-r--r-- 1 wegner stud 100 Oct 20 15:02 hello.cpp
wegner@arber:~/numerik > chmod go+w hello.cpp
wegner@arber:~/numerik > ls -l
total 4
-rw-rw-rw- 1 wegner stud 100 Oct 20 15:02 hello.cpp
wegner@arber:~/numerik >
```
## Exercise:

- 1. Remove the execution right for the directoryyourname exercise0! Try to change to the directory.
- 2. Remove all rights for the file linux.txt! How can this be undone?

## <span id="page-13-0"></span><sup>4</sup> Editing and printing text files

To modify (= edit) the content of a text file, an editor is needed. Within UNIX there is <sup>a</sup> variety of editors, which can be distinguished mostly with respect to easeof use and memory requirements.

# The editor vi and vim

vi is the only editor which is present on *all* UNIX sys-<br>taxes. The aditaxy i tems. The editor vi

- can be completely keyboard controlled
- is extremely flexible
- rather difficult to learn

vim is a derivate from vi, and can be controlled also<br>by the mouse by the mouse.

Those of you who enjoy <sup>a</sup> challenge should learn usingthis editor.

<sup>A</sup> somewhat simpler and more convenient alternative, which is also implemented in (almost) all UNIX systems, is

## The editor emacs

The editor emacs works in an own window, and can be controlled (in addition to keys) by menus and mouse. emacs has rather large memory requirements (no problem for today's computers), since this 'editor' can domuch more than only editing.

### Exercise:

1. Edit the program hello.f90!

Start emacs with emacs hello.f90 & from the command line. The ampersand, &, ensures that emacs runs in the background, so that you can continue your work from the command line, independent from the emacs window (see Section'Process administration').

Try to change the comments in those lines starting with !

- 2. Split the screen with Ctrl <sup>X</sup> <sup>2</sup>. Return to one screen with  $Ctr1 X 1$
- 3. Save the file with Ctrl <sup>X</sup> Ctrl <sup>S</sup>!
- 4. Quit emacs with Ctrl <sup>X</sup> Ctrl <sup>C</sup>!

Note: Whenever you save <sup>a</sup> file in emacs, <sup>a</sup> backup of the previous version is automatically created under name file˜.

## Examples for additional possibilities

• Advanced use of man pages (e.g., searching for certain strings):

In emacs , type Esc <sup>X</sup> man CR xterm to open the xterm man pages. To search for 'terminal', type Ctrl <sup>S</sup> terminal, and then Ctrl <sup>S</sup> for the next instance.

• Spell checking within emacs via the the command Esc <sup>x</sup> ispell. Try it!

Try to learn the most important key controlled commands. After <sup>a</sup> while, you can edit your files much faster than by using mouse and menus. <sup>A</sup> quick reference is provided in the appendix.

## ${\small \sf command \;\:}$  cat

## Syntax:

cat file

displays the content of <sup>a</sup> file on the standard output channel (usually the screen).

As many other UNIX commands, cat is a *filter*, which can read not only from files, but also from the standard input channel (usually the keyboard via the command line). Thus, cat can be used to directly create smaller text files. In this case, the output has to be re-directed into <sup>a</sup> file via <sup>&</sup>gt;. cat then expects some input from the command line, which must be finishedwith Ctrl <sup>D</sup>.

## Example:

```
wegner@arber:~ > cat > test
This is a test.
\cap
wegner@arber:~ > cat test
This is a test.
wegner@arber:~ > more test
This is a test.
wegner@arber:~ >
```
## Exercise:

- 1. View the file .plan!
- 2. View the file linux.txt! Is cat <sup>a</sup> suitable tool?

 ${\small\textsf{command}}\; {\underline{\quad \textsf{more}}\;}$ 

#### Syntax:

more file

more permits to view also larger files page by page. Important commands within more are <sup>b</sup> to scroll back and <sup>q</sup> to quit.

### Example:

wegner@arber:~ <sup>&</sup>gt; more hello.f90

#### Exercise:

View the file linux.txt with more! Which effect do the keys CR and SPACE have?

## Syntax:

lpr -Pprintername file lpq -Pprintername lprm job\_id

lpr prints a file on the printer named lpr prints a file on the printer named printername.<br>To find out the printername, ask a colleague or your administrator.

lpq lists all print jobs on the printer printername andprovides the corresponding job<sub>-</sub>ids.

lprm deletes the print job with id job<sub>-</sub>id from the print-<br>. ing queue.

### Example:

```
wegner@arber:~ > a2ps hello.f90 -o hello.ps
[hello.f90 (Fortran): 1 page on 1 sheet]
[Total: 1 page on 1 sheet] saved into the file 'hello.ps'
wegner@arber:~ > ls<br>hello* hello.f90
           hello.f90 nsmail/ test
hello.cpp hello.ps numerik/
wegner@arber:~ > lpr -Plp0 hello.ps
wegner@arber:~ >
```
#### Exercise:

Print the file linux.txt!

## More important commands

a2ps converts ASCII text to PostScript. Often required to print text under Linux.

a2ps [options] textfile

-1, -2, ..., -9 predefined font size and page layout.  $E.g.,$  with  $-2$  two pages of text are displayed side-by-side on one output page. -o output file (\*.ps)<br>-P NAME send output to pri send output to printer NAME

- diff file1 file2 compares two files. If they are identical, *no* output.
- touch file sets the current time stamp for <sup>a</sup> file. Canbe used to create an empty file.
- finger account displays additional information for the user of <sup>a</sup> certain account (name of user, project, etc.)
	- gv datei.ps displays PostScript files and files of related formats (e.g., \*.eps, \*.pdf).
- acroread file.pdf displays <sup>p</sup>df files and allows for simple manipulations (e.g., copy text or figures to theclipboard).
	- gimp file starts the image manipulation program gimp file starts the image manipulation program gimp<br>(similar to photoshop). Allows to view, manipulate and print image files (e.g., \*.jpg, \*.tif, \*.png).
- <span id="page-16-0"></span>ps2pdf file.ps converts ps-files to pdf-files. The filefile.pdf will be automatically created.
	- gzip file. Compresses file via Lempel-Ziv algorithm. The file file.gz is created and the file file deleted. Typical compression factor  $\sim$ 3.
- gunzip file.gz. Corresponding decompression.
	- tar "tape archive". Nowadays mainly used to create one single file from <sup>a</sup> file tree, which then, e.g., can be sent by email. Reverse process also withtar.

tar -cvf direc.tar direc creates (c) file (f) direc.tar from directory direc. Verbose progress is displayed (v). tar -xvf direc.tar re-creates original file tree under original name (./direc). tar -zcvf direc.tgz direc tar -zxvf direc.tgz additional compression/dekompression via gzip.

Note: This command is extremely 'powerful'. Either read the man pages, or use the command as given.

- locate search expression. Lists all files and directories in the local database, which correspond to the search expression. Extremely well suited to searchfor files (if the database is frequently updated  $\rightarrow$ system administrator)
	- find searches recursively for files corresponding tosearch expression within the given path. search expression within the given path.<br>Example: find . -name '\*.txt' searches recursively for all \*.txt files, starting within the current directory.
	- grep searches for text within given files.

Example: grep 'test' ../\*.f90 searches for the text test in all \*.f90 files in the parent directory. The most important option is [-i], which forces grep to ignore any distinction between upper andlower case.

## <span id="page-17-0"></span><sup>5</sup> UNIX shells

The shell is a service program through which the user communicates with the OS and which is responsiblefor the interpretation of the input commands.

## Different UNIX shells

Since the shell does not directly belong to the OS, <sup>a</sup> number of different shells have been developed in thecourse of time:

- Bourne shell (sh). <sup>A</sup> well-known and widespread shell, named after its inventor Steven Bourne. An advanced derivate, the bash, Bourne again shell (note the pun) is most popular under Linux.
- C-Shell (csh). Developed in Berkeley, and uses <sup>a</sup> more C-like syntax. An improved version of theC-shell is the *tcsh*.
- Bash shell (bash). Advanced Bourne shell andstandard on many systems.

Each shell contains <sup>a</sup> set of system variables, which can be augmented by user-defined variables. This set comprises the process environment for the programs running inside the shell.

Moreover, the shell can be used to run (system-) programs via *shell scripts*.

## Shell scripts

Shell scripts are small programs consisting of UNIX commands and shell-specific program constructs (branches, loops etc), which behave like UNIX commands but are present in text form (instead of binary). These scripts are *interpreted* by the shell.

The syntax of shell scripts differs (considerably) fromshell to shell.

Some shell scripts are *automatically* called under certain conditions:

- .profile and/or .login are executed, if present, at login (i.e., for the *login shell*), and only once.
- .bashrc and .cshrc /.tcshrc are called whenever <sup>a</sup> new bash or csh/tcsh is opened, respectively.

## Re-directing input and output

All UNIX commands use *input and output channels* to read data and to output data. Usually, these are the keyboard and the screen assigned to the specific user, respectively.

These standard channels can be redirected within the shell such that <sup>a</sup> command can either read directly from <sup>a</sup> file (instead from the keyboard) and/or write into <sup>a</sup> file (instead of the screen). For re-direction, use the characters '>' (for output) and '<' (for input)

With '>>', the output will be *appended* to an existing file. If the file does not exist, this command behaves as  $'s'$ .

### Example:

Exercise:

- 1. Copy the file .tcshrc to your home directory and inspect the file!
- 2. Open a (new) tcsh by typing tcsh on the command line! What happens? Exit the tcsh with exit!

wegner@arber:~ <sup>&</sup>gt; ls hello.cpp linux.txt numerik/ hello.f90 nsmail/ wegner@arber:~ <sup>&</sup>gt; cat linux.txt <sup>&</sup>gt; linux2.txt wegner@arber:~ <sup>&</sup>gt; ls hello.cpp linux.txt nsmail/ hello.f90 linux2.txt numerik/

## Pipes

Furthermore, many UNIX commands act as so-called filters: They read from the standard input and write to the standard output. Thus, they can be combined viaso-called *pipes* such that the output of one command acts as the input of another:

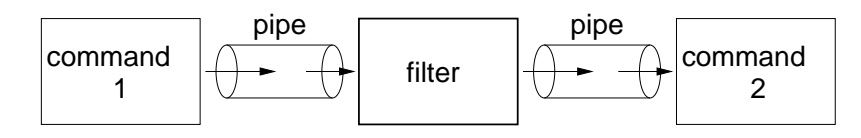

Pipes are constructed on the command line by usingthe '|' character between commands.

<sup>A</sup> re-direction to <sup>a</sup> file with '>' or '>>' can be present only at the *end* of such a chain.

## Example:

wegner@arber:~ <sup>&</sup>gt; man <sup>g</sup>++ <sup>|</sup> a2ps -P printer [Total: <sup>151</sup> pages on <sup>76</sup> sheets] wegner@arber:~ <sup>&</sup>gt;

With this pipe, the man pages for <sup>g</sup>++ are formattedand printed via one command.

## <sup>6</sup> Process administration

A *process* is a *running* program or script and consists<br>of of

- <span id="page-19-0"></span>• the program/script itself and
- the corresponding environment, which consists of all required additional information necessary toensure <sup>a</sup> correct program flow.

Characteristics of <sup>a</sup> process are (among others)

- <sup>a</sup> unique process ID (PID),
- PID of the *parent process* (PPID),
- User and group number of the owner and
- priority of the process.

Normally, when <sup>a</sup> process has been started from <sup>a</sup> shell, the shell cannot be used for other input until theend of the process. But processes and programs can also be run in the *background*. To enable this feature, the command line which calls the process/programmust end with an ampersand, '&'.

## Example:

wegner@arber:~ <sup>&</sup>gt; firefox & [1] <sup>21749</sup> wegner@arber:~ <sup>&</sup>gt;

## Exercise:

Start the program xeyes in the background!

command  $\boxed{\mathtt{ps}}$ 

### Syntax:

ps [-al] [-u user]

Display running processes with their characteristics. Without options, only the user's own processes running in the current shell are displayed.

Important options:

- -a display all processes assigned to any terminal (tty)
- -l long format display. Additional information about owner, parent process etc.
- -u display all processes which are owned by <sup>a</sup> specificuser.

## Example:

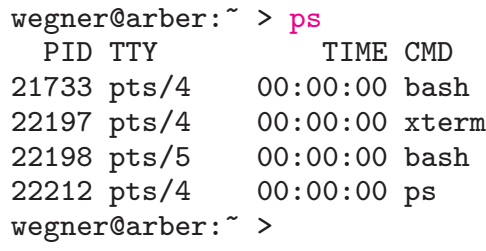

### Exercise:

View all current processes within your shell!

## $\mathsf{command}\vert\varprojlim$

## Syntax:

kill [-9] PID

Terminates the process with number PID. Can be executed only by the owner of the process or by *root*.

Important option:

-9 for 'obstinate' processes which cannot be terminated by <sup>a</sup> normal kill.

## Example:

wegner@arber:~ > ps<br>PID TTY TIME CMD<br>00:00:00 bash 21733 pts/4 22197 pts/4 00:00:00 xterm<br>22198 pts/5 00:00:00 bash 22198 pts/5 00:00:00 bas<br>22212 pts/4 00:00:00 ps 22212 pts/4 wegner@arber:~ <sup>&</sup>gt; kill <sup>22197</sup> wegner@arber:~ > ps<br>PID TTY TIME CMD PID TTY TIME CMD<br>733 pts/4 00:00:00 bash 21733 pts/4 00:00:00 bas<br>22214 pts/4 00:00:00 ps 22214 pts/4 [1]+ Exit <sup>15</sup> xterm wegner@arber:~ <sup>&</sup>gt;

## Exercise:

Terminate xeyes via kill!

# <sup>7</sup> The programming languageC++: An overview

 Programming languages allow to formulate certain problems or algorithms by means of particular syntactic rules. Such a *program* can be 'translated' by ded-<br>icated programs *(interpreter, compiler*) into machineicated programs (interpreter, compiler) into machinereadable code and then executed by the computer.

Historically, various programming languages of different complexity have been established, where this complexity was and is determined by the progress in computer science/hardware and the intended application.

The approach for solving <sup>a</sup> certain problem can bediscriminated by different programming *paradigms*.

## Procedural and object-orientedprogramming

## Procedural programming

The emphasis is on the used algorithm. A program consists of <sup>a</sup> hierarchic dissection of the problem intofunctional units.

Data and functions are separated, and data are publicly accessible.

Programming languages: C, Fortran77, Pascal, ...

## <span id="page-21-0"></span>Object-oriented programming

useful introduction:

<https://www.youtube.com/watch?v=lbXsrHGhBAU>

 User-defined types (classes) and associated operations are introduced.

Thus, data and associated functions (methods) build <sup>a</sup> unit within <sup>a</sup> class. Data are (usually) accessibleonly via the associated methods.

Inheritance of common properties allows to distinguish between general and special attributes of thetypes/classes.

Example: Genealogical tree of the various classes of animals and plants, families, orders, species etc.

Within the emerging *hierarchy*, similar functions, shar-<br>innulle cause interface, but defining a smarifie has ing the same interface but defining <sup>a</sup> specific behaviour for each particular type/class, can be implemented (polymorphism).

By this approach, an (almost) exact model of reality shall be created which reflects all relevant dependencies within the program.

Advantages of object-oriented programming:

- better abstraction possibilities because of holisticapproach.
- improved structure and modularity, allowing for easy maintenance of programs.
- reusability.

Programming languages: C++, Java, Python,...

## Essential features of <sup>C</sup> and C++

- At present, C++ is one of the most used programming languages.
- C++ originates from <sup>C</sup> and is <sup>a</sup> superset of C.
- C++ allows both for efficient, hardware-oriented programming (as already C), but also for programming on <sup>a</sup> high, object-oriented abstractionlevel. Thus, C++ is sometimes called a *hybrid* language.
- The OS UNIX has been completely written in C.
- C++ and <sup>C</sup> are standardized (by international ANSI standard).
- <sup>C</sup> und C++ do not comprise special functions for input and output, graphics and hardware programming etc., but there are corresponding libraries.
- The standard library includes a comprehensive set of functions and classes required for typical applications, and is installed together with each compiler.
- According to afficionados, C++ programmingis fun!

## Literature

- Stroustrup, B.: The C++ Programming Language: Special Edition, Addison-Wesley Longman, Amsterdam, 2000.
- Kernighan, B., Ritchie, D.: The <sup>C</sup> Programming Language, Prentice Hall, <sup>1988</sup> (2nd ed.).
- Meyers, S.: Effective C++: <sup>55</sup> Specific Ways to Improve Your Programs and Designs, Addison-Wesley, München, 2005 (3rd ed.).
- Josuttis, N.: The C++ Standard Library: <sup>A</sup>Tutorial and Reference, Addison-Wesley Longman, Amsterdam, 1999.
- Booch, G., Maksimchuk, R. A., Engle, W. et al.: Object Oriented Analysis and Design withApplications, Addison-Wesley Longman, Amsterdam, <sup>2007</sup>(3rd ed.).

The C++ Standard (INCITS/ISO/IEC 14882-2003) can be downloaded via  $\texttt{http://www.ansi.org}~(\approx30\text{\texttt{\$}})$  $\texttt{http://www.ansi.org}~(\approx30\text{\texttt{\$}})$  $\texttt{http://www.ansi.org}~(\approx30\text{\texttt{\$}})$ .

## Online resources

## WWW

- $C++$  tutorial <http://www.cplusplus.com/doc/tutorial>
- Bjarne Stroustrup's homepage (author of theC++ programming language) <http://www2.research.att.com/~bs>
- $C++$  FAQs <http://www.parashift.com/c++-faq-lite>

## **Newsgroups**

- comp.lang.c++.moderated General C++ discussion forum.
- comp.std.c++ Discussions related to the C++ standard.

## <sup>8</sup> Fortran 90/95: An overview

## Brief history

- <span id="page-23-0"></span>• introduced 1954.
- continued by Fortran II, Fortran IV, Fortran66, Fortran77 (still in use).
- Fortran 90, since <sup>1991</sup> ISO, since <sup>1992</sup> ANSI standard.
- Fortran 95, since 1996/97 ISO/ANSI standard.
- meanwhile Fortran <sup>2000</sup> and Fortran <sup>2003</sup> (latest standard).
- F95 and Fortran <sup>2000</sup> include relatively minor revisions of F90.
- Fortran <sup>2003</sup> is <sup>a</sup> major revision, supporting (among other features) object-oriented programming (inheritance, polymorphism).
- Fortran <sup>2008</sup> under development.
- most current compilers for F90/95, but Fortran <sup>2003</sup> standard (almost) reached with newest version of Intel Fortran compiler, v11.

## Important features

- Fortran was and is the most used language for solving physical problems, particularly numerical simulations.
- The introduction of F90/95 allowed for similar features as in  $C/C++$ , except for the hardwareorientation. With Fortran 2003, even objectoriented programming became possible.
- The capabilities of F90 are rather large and thereare numerous standard operations and functions.<br>E E.g., vector- and matrix-operations belong to thestandard:

$$
a = b + c
$$

can mean scalar, vector or matrix addition, depending on the definition of  $a, b, c$ . Vector- and matrix products can be calculated by likewise simple instructions (fast execution),

 $a =$  dot\_product $(b, c)$ ; a  $a = \text{matmul}(b, c).$ 

- There are comprehensive program libraries, particularly for Linear Algebra and eigenvalueproblems (available both as source codes or highly optimized binary objects), e.g., BLAS, LAPACK, **EISPACK.**
- Optimized programs (more-D, parallel) execute mostly faster than corresponding C++ programs (factor <sup>2</sup> to 3).
- Simple possibility for parallelization via HPF (high performance Fortran).
- The basic structures are very simple, and the lanquage can be learned more easily than  $C++$  (at least regarding the basic concepts).
- Until the next couple of years, Fortran needs to be known by any physicist who is not soley interested in purely experimental/obserservational or purelytheoretical work.

Examples for physical research areas which use (almost) exclusively Fortran: Aero-/hydrodynamics, computational astrophysics, atomicand nuclear physics, geophysics, meteorology.

• Programming in Fortran is fast!

## **Literature**

- Reference manuals
	- Gehrke, W.: Fortran90 Referenz-Handbuch, 1991, Hanser, München, ISBN 3446163212.
	- 'Fortran 90', RRZN (available at the LRZ).
- Text books
	- Adams, J.C., et al.: Fortran <sup>2003</sup> Handbook: The Complete Syntax, Features and**Procedures** Springer, Berlin, 2008, ISBN 1846283787.
	- Metcalf, M., et al.: Fortran 95/2003 explained, Oxford Univ. Press, 2004, ISBN <sup>0198526938</sup>(paperback).

## Online resources

- Online-Tutorial at Univ. Liverpool <http://www.liv.ac.uk/HPC/HTMLFrontPageF90.html>
- German Fortran Website<http://www.fortran.de>
- Metcalf's Fortran Information <http://www.fortran.com/metcalf>
- Michel Olagnon's Fortran <sup>90</sup> List <http://www.fortran-2000.com/MichelList>

## <span id="page-25-0"></span><sup>9</sup> Creating executable programs

## Three subsequent phases

During the generation of executable programs from C++ or Fortran source files, always the same steps have to be performed (also for other higher programming languages such as Basic or Pascal).

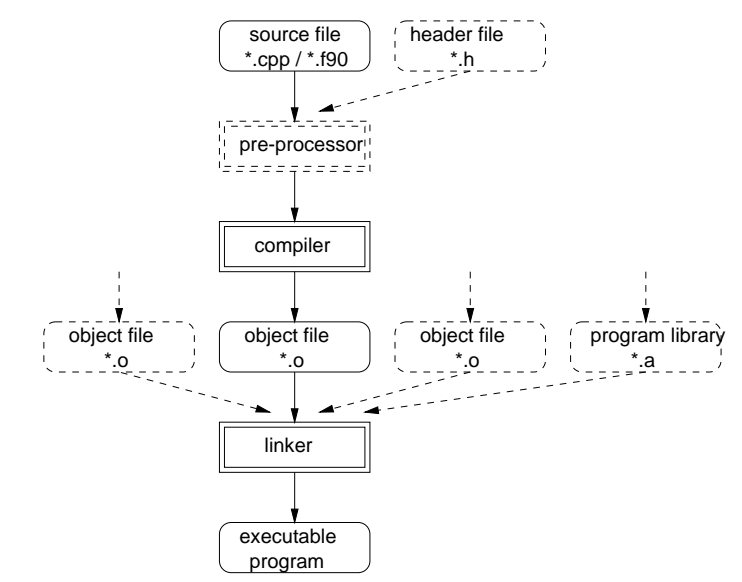

The *pre-processor* replaces symbolic constants and macros and inserts additional files, if required. Usuallyomitted for Fortran programs.

The *compiler* 'translates' the *source code* to machine readable code, creating the *object* files.

The *linker* binds all present object files (and, optionally, object files from libraries) to the executable program (executable object).

command  $g^{++}$ 

### Syntax:

<sup>g</sup>++ [-c] [-g] [-O] file.cpp [-o outputfile]

We suggest using the GNU  $C++$  compiler, which is included in almost any Linux distribution. The linker is already included, but can be called separately.

Important options:

- -o the name of the executable object (program). Default 'a.out'.
- -c compile only, do not link.
- -g include debug information. Necessary for later debugging. Increases the size and execution timeof the program.
- -O optimization (default: intermediate optimization)

### Example:

```
wegner@arber:~ > g++ hello.cpp
wegner@arber:~ > ./a.out
Hello, world!
wegner@arber:~ > g++ hello.cpp -o hello
wegner@arber:~ > ./hello
Hello, world!
```
The character ./ in front of a.out and hello is usually required to tell the shell that the executable programis located within the current directory.

Now in two steps: compile at first, then link

## Example:

```
wegner@arber:~ > g++ -c hello.cpp
wegner@arber:~ > g++ hello.o -o hello
```
If more than one source file is present (e.g., if each sub-program is contained in <sup>a</sup> separate source file), one can avoid unnecessary compilations and <sup>a</sup> lot of command-line typing by using so-called makefiles, which allow updating executable programs using just one command. For further info, google for makefileand/or contact your supervisor.

 ${\small \textsf{command}}\ \textsf{|}\ \textsf{ifort,} \ \small{\textsf{fortran}}$ 

### Syntax:

```
ifort [-c -g -O] file.f90 [-o outputfile]
gfortran [-c -g -O] file.f90 [-o outputfile]
```
Within the GNU open source project, <sup>a</sup> GNU Fortran95 compiler is available under the command gfortran<br>(if incolare arted and installed within your Linux distri (if implemented and installed within your Linux distribution/system). Since this compiler (in its final stage) is quite new and has not been tested thoroughly at our institute, we recommend to use the Intel Fortran <sup>95</sup> compiler ifort when possible (installed, e.g., at the workstations of the USM. Sometimes, you need to invoke the command module load fortran to make the compiler available).

Note that both compilers comply with the F95 standard (ifort v11 and later additionally supports most Fortran 2000/2003 features), and that <sup>g</sup>fortran does not support 16-byte reals, in contrast to ifort.

When you have no possibility to use ifort (e.g., when working at home without connection to the the USM), use <sup>g</sup>fortran, which has identical or similar options as ifort. <sup>g</sup>fortran is also available as an MS-Windows binary.

If you want to debug your code with the GNU debugger ddd or <sup>g</sup>db (next topic), we suggest to useger ddd or gdb (next topic), we suggest to use gfortran.<br>(ifort v12 and later works in most cases as well).

In both compilers, the linker is included again, but canbe called separately.

Important options for ifort and <sup>g</sup>fortran:

- -o the name of the executable object (program). Default 'a.out'.
- -c compile only, do not link
- -g include debug information (see <sup>g</sup>++)
- -O optimization (default: intermediate optimization)

## Example:

```
wegner@arber:~ > ifort hello.f90 -o hello
wegner@arber:~ > ./hello
Hello, world!
wegner@arber:~ >
```
## Exercise:

- 1. Compile the Fortran version of HelloWorld with ifort und start the program!
- 2. Compile the program with <sup>g</sup>fortran using the option -c und link in <sup>a</sup> second step via <sup>g</sup>fortran hello.o!

## **Debugging**

After you have successfully compiled and linked your program, it can be started from the shell by giving its name as command (a.out or ownname when compiled with -o ownname). This does not mean, however, that

- 1. your programm runs successfully to its end,
- 2. it complies with your intentions.

If some run-time error occurs, you have to debug the program. You can do this either manually (by printing out certain intermediate results and test statements), or you use a so-called *debugger*. Such a tool allows, e.g.,

- to execute the statements stepwise
- to view the current content of the variables
- to stop the program at so-called *breakpoints* defined by yourself.

An open source and window-oriented debugger available under Linux is ddd (Data Display Debugger), which works for  $C++$  und Fortran programs (at least those compiled with <sup>g</sup>++ and <sup>g</sup>fortran, respectively, and with option  $-g$ ).

The debugger is simply called via

#### ddd program\_name

where program name is the name of the executable object (e.g., a.out).

The core of ddd (which actually provides the window interface 'only') is the debugger <sup>g</sup>db, which can be alternatively used alone to debug the program (fromthe console). It is called via

#### <sup>g</sup>db program\_name

but needs some knowledge of the involved commands.

Remember: To debug <sup>a</sup> program, it has to be compiled with the option -g in order to include the required debug information.

### Example:

wegner@arber:~ <sup>&</sup>gt; <sup>g</sup>fortran -g hello.f90 -o fhello wegner@arber:~ <sup>&</sup>gt; ddd fhello GNU DDD 3.3.11 (x86\_64-suse-linux-gnu), by Dorothea Luetkehaus and Andreas Zeller.

...(gdb)

## Exercise:

- 1. Compile the program pi.f90 and run it. Re-compile with<br>the ontion -al the option -g!
- 2. Start ddd for the executable object. Become acquainted with the most important entries (Run, Step, Next, ...) in the control panel und buttons (Break, Print) in the menubar.